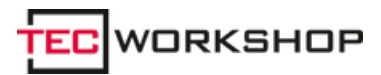

Link: https://www.tecchannel.de/a/gratis-bildmaterial-aus-dem-web,430873

#### **Gratis-Bildmaterial aus dem Web**

Datum: 01.07.2005

#### **Schluss mit langweiligen Web-Seiten, wenig aussagekräftigen Homepages oder Sites mit mickrigem Hintergrund: Aus dem Internet laden Sie gratis das passende Bildmaterial.**

Wer viel mit Texten aller Art zu tun hat, weiß: Bei manchen Schriftstücken ist es erst die ansprechende Gestaltung mit eingefügten Grafiken, die zum Lesen animiert. Doch Textillustrationen, Fotos und Grafiken dienen nicht nur dazu, die Eintönigkeit des Schriftbilds aufzulockern. Vielmehr unterstreichen passende Bildmotive an der richtigen Stelle die Kernaussagen des Dokuments - gedruckt wie auch im Web. Auch Digitalfotografen benötigen manchmal fremdes Bildmaterial - etwa, um es für eine Bildmontage einzusetzen oder um bestimmte Bildbereiche für eine Retusche zu kopieren. Web-Designer nutzen Bildelemente etwa bei der Seitengestaltung oder für aussagestarke Navigationselemente. Doch längst nicht immer ist im eigenen Fundus das passende Bild für die Dokumentengestaltung oder die kreative Fotobearbeitung vorhanden.

#### **1. 1. Cliparts, Hintergründe und Fotos gibt's gratis**

Zum Glück gibt es im Internet Tausende lizenzfreier Bilder, Cliparts und Hintergrundmuster, die Sie auf Ihren Rechner herunterladen und für eigene Werke einsetzen dürfen. Meist sind es Privatpersonen oder gemeinnützige Organisationen, die Bilder zur Verfügung stellen, welche Sie ohne Zahlung von Gebühren an den Urheber nutzen dürfen. Im Unterschied dazu bieten Bild- und Grafikagenturen sowie professionelle Fotografen in der Regel lizenzpflichtiges Bildmaterial an. Von Firmen im Internet veröffentlichte Bilder lassen sich wiederum meist erst nach Zahlung einer einmaligen Gebühr unbegrenzt nutzen.

### **2. 2. Dokumente illustrieren mit kostenlosen Cliparts**

Bestimmt haben Sie schon einmal ein Word-Dokument mit einem Bild versehen - sei es für das Briefpapier oder für eine Einladungskarte. Was viele Anwender nicht wissen: Zu Microsoft Office gehören jede Menge Clipart-Bilder, auf die Sie aus Word oder Powerpoint bequem zugreifen können. Die Clipart-Sammlung bei allen halbwegs aktuellen Office-Versionen ist auf der Installations-CD gespeichert und wird auf Wunsch mit auf Festplatte installiert; eine Suchfunktion erleichtert es Ihnen, das passende Bild zu finden.

Um beispielsweise eine Grafik in Word XP einzufügen, bringen Sie zunächst den Cursor an die gewünschte Stelle im Text. Wählen Sie im Menü "Einfügen" den Befehl "Grafik, ClipArt". Word blendet am rechten Fensterrand einen neuen Aufgabenbereich ein, über den Sie das Bild aus der Clipart- Sammlung einfügen können. Geben Sie dazu einfach einen Suchbegriff in das Feld "Suchen nach" ein, und klicken Sie anschließend auf "OK". Wenn Sie eine passende Zeichnung gefunden haben, klicken Sie darauf - und sie wird in Ihr Dokument eingefügt.

Weitere kostenlose Cliparts und Fotos bietet **Microsoft**<sup>1</sup> zum Download an. Klicken Sie dazu auf der Website links im Navigationsbereich auf den Punkt "ClipArt und Medien". Anschließend bekommen Sie die Liste der Themengebiete angezeigt - klicken Sie auf das Themengebiet Ihrer Wahl. In der folgenden Ansicht aktivieren Sie das Häkchen unterhalb aller Grafikelemente, die Sie auf Ihren PC herunterladen möchten. Danach klicken Sie oben auf den Text-Link "<x> Elemente downloaden", um die Bildchen auf dem Rechner zu speichern. Das <x> steht für die Anzahl der ausgewählten Grafiken.

Übrigens: Zum Öffnen der Bildelemente brauchen Sie den Clip Organizer aus Office XP oder Office 2003.

## **3. 3. Lizenzfreie Bilder mit einer Suchmaschine aufstöbern**

Im Internet gibt es fast auf jeder Website Bilder, die Sie im Browser auf Ihrer Festplatte speichern und in anderen Anwendungen weiterverarbeiten können. Entsprechend riesig ist das Gesamtangebot an Fotos, Grafiken und Clipart-Elementen. Allerdings dürfen Sie Grafikelemente, die in eine Website eingebaut sind, nur dann für eigene Zwecke einsetzen, wenn der Urheber das ausdrücklich gestattet. Diese Erlaubnis ist normalerweise mit einem Begriff wie "rechtefrei", "lizenzfrei", "zur freien Nutzung" oder - englischsprachig - "royalty-free" gekennzeichnet. Das Problem: Auf den meisten Websites finden Sie keine Urheberrechtshinweise zu den eingebetteten Bildern.

Am einfachsten ist die Suche nach lizenzfreien Web-Bildern mit einer für Grafiken und Fotos optimierten Suchmaschine wie Google<sup>2</sup>, Fotos.de<sup>3</sup> oder Picsearch<sup>4</sup>. Für die Foto-Indizierung verwenden Suchmaschinen normalerweise den Text auf der Web-Seite, auf der sich auch das betreffende Bild befindet. Dabei werden doppelte Fundstellen automatisch aussortiert und Bilder mit der höchsten Qualität an den Anfang der Ergebnisliste gestellt. In Google sind laut Betreiber derzeit 880 Millionen Grafiken registriert. Zum Bildersuchdienst gelangen Sie auf der Google-Startseite per Klick auf die Registerkarte "Bilder". Geben Sie einen oder mehrere Suchbegriffe durch Leerzeichen getrennt - in das Suchfeld ein, und klicken Sie auf den Button "Google Suche". Die Fundstellenanzeige erfolgt in Form von Miniaturvorschaubildern.

Ein Klick auf das gewünschte Motiv öffnet die Website mit dem Foto. Um eine Grafik auf Ihrer Festplatte abzuspeichern, klicken Sie mit der rechten Maustaste darauf und wählen anschließend im Kontextmenü den Befehl "Bild speichern unter". Lizenzfreie Bilder oder ganze Online-Fotogalerien stöbern Sie auch ohne spezielle Bildersuchfunktion mit einer Standardrecherche in einer Suchmaschine wie *Alltheweb<sup>5</sup> auf. Geben Sie dazu einen Begriff wie "Foto", "Bilder" oder* "Picture" in Kombination mit "lizenzfrei" oder "royalty-free" in das Suchfeld der verwendeten Suchmaschine ein.

## **4. 4. Lizenzfreie Bilder für einen Pauschalpreis kaufen**

Falls Sie keine für Ihre Zwecke passenden lizenzfreien Bildelemente finden, können Sie Grafiken gegen eine pauschale Nutzungsgebühr zur weiteren Verwendung beziehen. Eine populäre Anlaufstelle für solches Fotorohmaterial ist die englischsprachige Internet-Seite Photos.com<sup>6</sup>. Das kommerzielle Angebot hält rund 100.000 lizenzfreie Bilder in drei Auflösungen bereit. Die Suche gestaltet sich über Schlagworte sehr einfach - unsere Anfrage mit dem Suchbegriff "Animal" brachte 5463 Treffer. Über eine Thumbnail- Anzeige blättern Sie durch die Fundstellen und öffnen die Detailbildansicht. Die meisten der angebotenen Fotos weisen eine beachtliche Bildqualität auf.

Um die Fotos herunterladen zu können, müssen Sie sich erst einmal registrieren und Mitglied werden - allerdings keine preiswerte Sache. So sind für eine einmonatige Mitgliedschaft rund 130 Dollar fällig, und der Jahreszugriff sprengt mit 600 Dollar das Budget jedes Freizeitfotografen. Gemessen an den horrenden Gebühren, die professionelle Bildagenturen für eine Hand voll hochwertiger Fotos samt Nutzungsrechten verlangen, ist das allerdings noch günstig.

Kostenlos bekommen Sie dagegen Bilder unter der Adresse www.freefoto.com<sup>7</sup>, vorausgesetzt, Sie nutzen die Fotos ausschließlich privat. Wer die Bilder kommerziell einsetzen möchte, muss natürlich auch bei diesem kommerziell betriebenen Angebot zahlen. Freefoto hat nach eigenem Bekunden rund 62.000 Fotos gespeichert. Nach einer einmaligen Registrierung erhalten Sie Zugang zum Fotobestand und können Bilder herunterladen. Das kostenlose Bildmaterial kann allerdings qualitativ bei weitem nicht mit dem Material mithalten, das beispielsweise Photos.com<sup>8</sup> bietet. Und es gibt eine weitere Einschränkung: Sie dürfen die Bilder nur in einer einfachen Standardauflösung von 72 dpi gratis herunterladen. Benötigen Sie beispielsweise für eine DIN-A3-Drucksache Fotomotive mit einer Auflösung von 300 dpi, müssen Sie rund 25 Dollar pro Bild bezahlen. Ein ähnliches, gut gemachtes Bildangebot gibt's unter der Adresse www.freeimages.co.uk<sup>9</sup>. Weitere Foto-Websites stellen wir Ihnen im Kasten "Lizenzfreie Grafiken zum Download" vor.

#### **5. 5. Bilderportale zeigen privat aufgenommene Fotos**

Viele Digitalkameranutzer stellen besonders gelungene Aufnahmen in speziellen Online-Galerien von Foto-Communities zur Schau. Zu den größten Web-Alben gehören die drei Sites **www.fotocommunity.de<sup>10</sup>, www.webshots.com<sup>11</sup> und <b>www.photographica.org**<sup>12</sup>. Webshots hat nach eigenen Angaben einen Datenbestand von mehr als 67 Millionen Fotos - mehr als alle anderen Foto-Communities im Internet. Die Communities funktionieren nach demselben Prinzip: Der Besucher klickt sich per Browser durch die wahlweise nach Fotograf oder Thema gegliederten Bildbestände.

Wie umfangreich das Bildangebot zu einem Thema ausfällt, hängt von den aktuell im System eingestellten Fotos ab und ändert sich immer wieder einmal. Bei vielen Foto-Communities dürfen Besucher die Aufnahmen per Internet-Browser kostenlos herunterladen und für private Zwecke nutzen. Für den uneingeschränkten Zugriff auf das Community-Angebot verlangen die meisten Anbieter lediglich eine monatliche Gebühr zwischen 2 und 6 Euro. Solche Online-Galerien sind daher eine ideale Anlaufstelle, wenn Sie ein bestimmtes Motiv suchen. Die Bildqualität variiert allerdings je nach Fotograf. Gut: Die meisten Foto-Communities bieten sowohl ein kleines Vorschaubild als auch eine hochauflösende Variante des Fotos zum Herunterladen an.

Das Fotoportal Photographica erlaubt es seinen Mitgliedern nicht nur, ihre Aufnahmen zu veröffentlichen, sondern auch, die Fotos zu verkaufen. Die Nutzungsgebühren und die Zahlungsart kann der Fotograf für jedes Motiv individuell festlegen. Gebührenpflichtige Bilder erscheinen in der Rubrik "For Sale", und potenzielle Käufer können sich per Mail beim Rechteinhaber melden.

Achtung: In welchem Umfang Sie die Motive für private oder kommerzielle Zwecke weiterverwenden dürfen, ist von Community zu Community verschieden und jeweils in den allgemeinen Geschäftsbedingungen klar geregelt. Lesen Sie sich die Hinweise auf der von Ihnen besuchten Website immer aufmerksam durch. Grundsätzlich gehen Sie auf Nummer sicher, wenn Sie den Fotografen eines Bildes per Mail kontaktieren und explizit nach der Nutzungserlaubnis fragen.

## **6. 6. Web-Bilder per Browser oder automatisch saugen**

Wenn Sie nur einige wenige Fotos aus dem Internet speichern möchten, ist der Weg über das Kontextmenü des Browsers praktisch. Möchten Sie jedoch eine größere Anzahl an Fotos herunterladen, verwenden Sie dafür besser einen Foto-Grabber wie Pic Grab oder Mister Pix. Fotos laden mit Pic Grab Das einfach zu bedienende und in der Basisversion kostenlose Tool lädt automatisch beliebig viele Fotos von einer Web- Seite auf den PC (Version 2.7.6 für Win 95/98/ME, NT 4, 2000 und XP und unter www.picgrab.de<sup>13</sup>, 1,75 MB). Damit holen Sie sich beispielsweise komplette Bildergalerien sehr bequem und zeitsparend auf Ihre Festplatte.

Zuerst geben Sie die Adresse der Web-Seite an, von der das Tool die Fotos herunterladen soll. Danach wählen Sie das Verzeichnis auf Ihrer Festplatte, in dem Sie die Bilder speichern wollen, und starten die Übertragung. Der Download selbst läuft ohne Anwenderaktion ab. Sind die Bilder im gewünschten Verzeichnis gespeichert, lassen sie sich in einem Bildbetrachter ansehen und weiterbearbeiten. Einige Funktionen, beispielsweise frei definierbare Filterkriterien für die Fotosuche, stehen nur in der registrierten Version bereit (Registriergebühr: 13 Euro).

### **7. 7. Fotos schnell aus Newsgroups herunterladen**

Ein reichhaltiges Angebot an Bildern, die meist von Privatpersonen stammen und lizenzfrei zu verwenden sind, gibt's auch in Newsgroups. Fast alle Internet-Provider bieten einen Newsserver, der eine Vielzahl von Newsgroups bereitstellt. Ein großer kommerzieller Newsserver wie Ultrafeed (12 Euro im Monat) hat bis zu 90.000 Diskussionsforen mit teilweise mehreren zehntausend Einträgen im Angebot. Speziell in der Hierarchie "alt.binaries" finden Sie zahlreiche Gruppen, bei denen sich fast alles um Bilder dreht. In solchen Foto-Newsgroups geht es beispielsweise um Themen wie Autos, Blumen oder Landschaften.

In Newsgroups gibt es nur zwei Dateiformate: Texte und Binärdateien (Binaries). Alles, was kein lesbarer Text ist, ist binär. Dazu gehören Bilder, Anwendungen, Audio- sowie Videodaten und vieles mehr. Binaries werden wie bei Mails als Attachments in die Gruppen geladen. Zum automatischen Herunterladen von Binärinhalten nutzen Sie eine Freeware wie das englischsprachige Grabit (Version 1.5.1 für Win 95/98/ME, NT 4, 2000 und XP und unter www.shemes.com, 981 KB). Das Tool bietet einen Filter, mit dem Sie die Datei-Auswahl auf Fotos einschränken. Alle übrigen News-Beiträge blendet das Tool zur besseren Übersicht aus. Außerdem können Sie entweder alle Fotos einer Newsgroup komplett oder gezielt einzelne Bilder laden.

Zum Filtern verwenden Sie Suchbegriffe und schließen Dateien über Größenangaben ein und aus. Grabit bietet eine Update-Funktion, die automatisch alle neuen Dateien seit dem letzten Besuch der Newsgroup auf Ihren Rechner überträgt. Das ist praktisch, denn Newsgroup-Inhalte ändern sich häufig. Um die Bandbreite Ihrer Internet-Verbindung optimal auszunutzen, lädt das Programm parallel in mehreren Instanzen. Unterbrochene Downloads führt es ohne Datenverlust fort. Einzelne Downloads lassen sich auf Wunsch vorübergehend anhalten und zu einem späteren Zeitpunkt fortsetzen. Während der Übertragung sehen Sie sich die bereits geladenen Bilder in einer Vorschau an.

# **8. Lizenzfreie Grafiken zum Download**

Im Internet gibt es zahlreiche spezielle Datenbanken mit kostenlosen und lizenzfreien Fotografien. Die meist nach Rubriken geordneten Websites bieten Motive zu allen erdenklichen Themen an. Die folgende Tabelle stellt Ihnen einige empfehlenswerte Angebote vor.

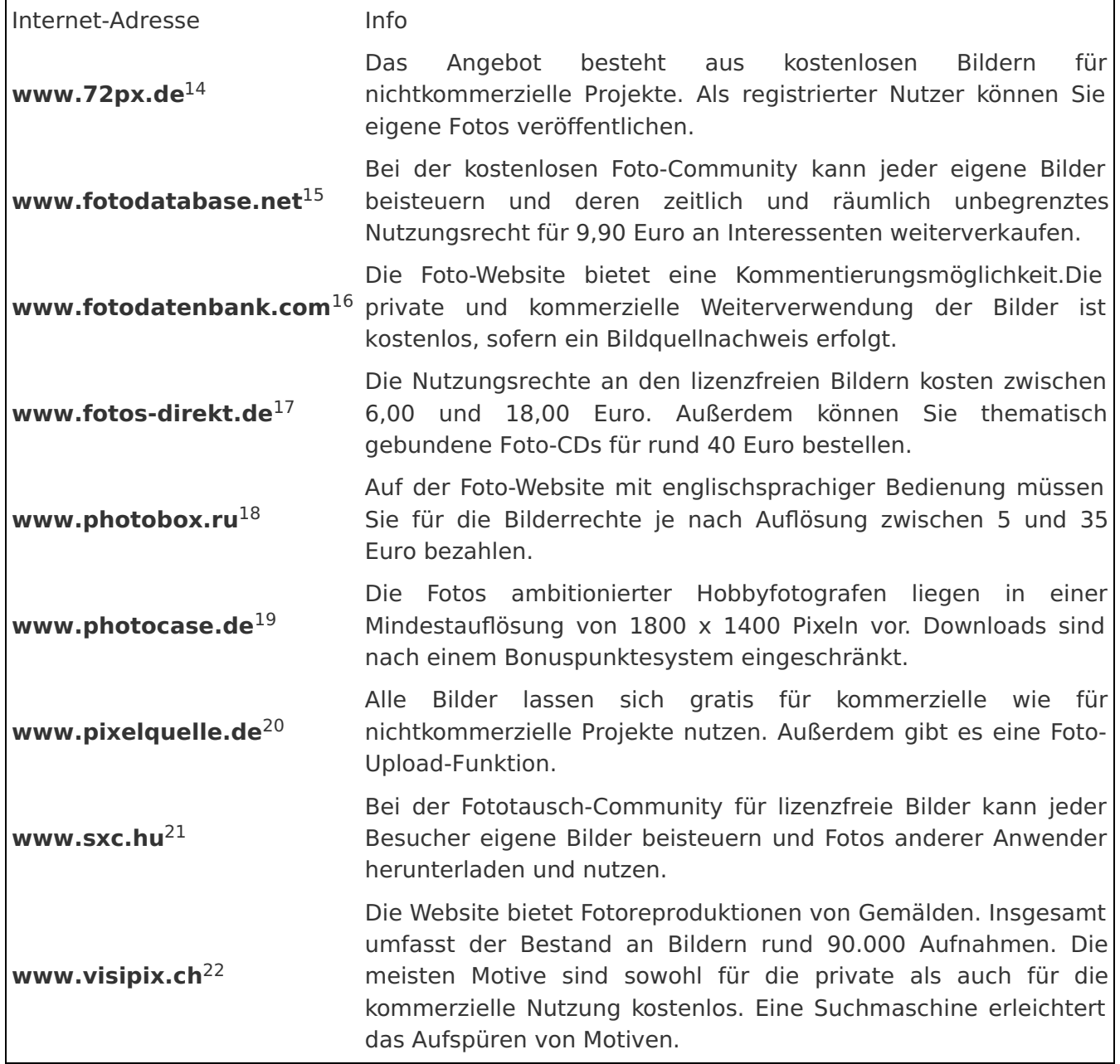

#### **Links im Artikel:**

3

**http://office.microsoft.com/** 1 **http://www.google.de/** 2

**http://www.fotos.de/ http://www.picsearch.com/ http://www.alltheweb.com/ http://www.photos.com/ http://www.freefoto.com/ http://www.photos.com/ http://www.freeimages.co.uk/ http://www.fotocommunity.de/** <sup>11</sup> http://www.webshots.com/ **http://www.photographica.org/ http://www.picgrab.de/** <sup>14</sup> http://www.72px.de/ **http://www.fotodatabase.net/ http://www.fotodatenbank.com/ http://www.fotos-direkt.de/** <sup>18</sup> http://www.photobox.ru/ **http://www.photocase.de/ http://www.pixelquelle.de/ http://www.sxc.hu/ http://www.visipix.ch/**

IDG Tech Media GmbH

Alle Rechte vorbehalten. Jegliche Vervielfältigung oder Weiterverbreitung in jedem Medium in Teilen oder als Ganzes bedarf der schriftlichen Zustimmung der IDG Tech Media GmbH. dpa-Texte und Bilder sind urheberrechtlich geschützt und dürfen weder reproduziert noch wiederverwendet oder für gewerbliche Zwecke<br>verwendet werden. Für den Fall, dass auf dieser Webseite unzutreffende In sollten, kommt eine Haftung nur bei grober Fahrlässigkeit des Verlages oder seiner Mitarbeiter in Betracht. Die Redaktion übernimmt keine Haftung für unverlangt<br>eingesandte Manuskripte, Fotos und Illustrationen. Für Inhalt keine Verantwortung.